## **Service Support Spirit**

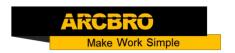

## How to restore factory settings-F2100B

→ Problem: When the system is in use, if it freezes or crashes, you need to restore the factory settings;

Problem analysis: Restore factory settings-F2100B;

Solution:

NOTE: Before update/ reset system, pls reserve all the parameter with photos, then could use after reset.

Step1: Power on Processing and Main Interface, When power just on, the system will first go into the interface of starting up:

Press F2 to run BIOS Auto boot after: 3

Step2: In the starting process, there is 3 seconds to countdown, before the countdown is over, if pressing **[** F2**]** , it will enter the BIOS, photo as below:

F1 - System software update(系统升级)

F2 -Welcome picture update (欢迎界面升级)

F3 -Motion update (运动控制升级)

F4 -System backup (系统备份)

F5 - System recovery(系统还原)

F6 -Start system (启动系统)

Step3: Press F5 for system recovery; Restart System. Then you could set all the parameter as the photos you took before.